# POLITÉCNICO

## **GUIA DE** ACOLHIMENTO

## **INDICE**

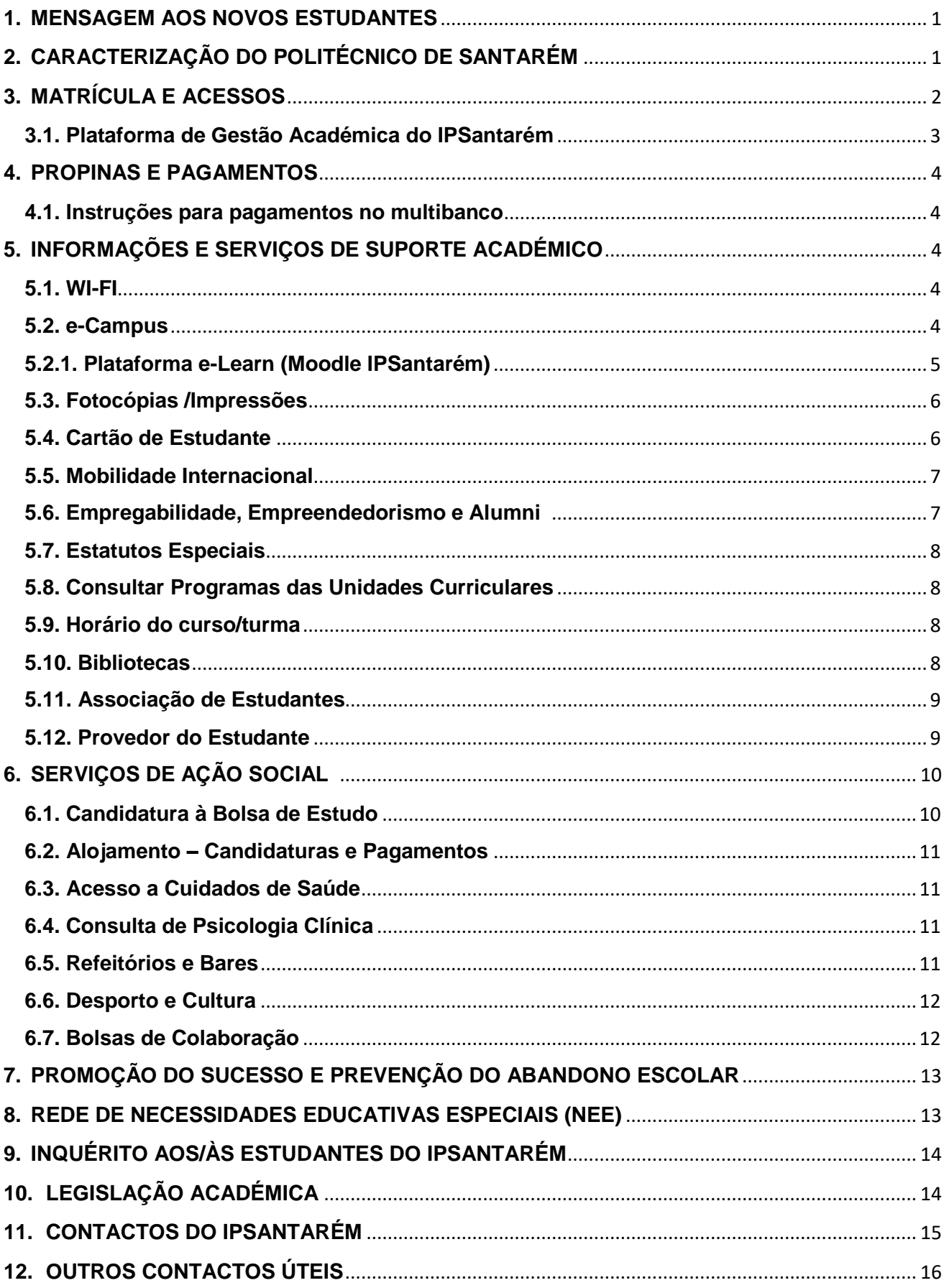

## <span id="page-2-0"></span>**1. MENSAGEM AOS NOVOS ESTUDANTES**

O Instituto Politécnico de Santarém dá-te as boas-vindas e deseja-te os maiores sucessos no teu percurso académico!

Nesta nova fase da tua vida em que desenhas e constróis o teu futuro pretendemos que, através da nossa formação de elevada qualidade, adquiras novas aprendizagens que te conduzam aos maiores sucessos e à concretização dos teus objetivos.

O Ensino Superior traz novidades e desafios muito distintos do percurso Escolar, e por esse motivo queremos contribuir para que vivas esta mudança da melhor forma possível.

Nesse sentido, este **guia de acolhimento** dá-te a informação necessária para que a tua integração no Politécnico de Santarém seja uma experiência positiva!

Em caso de dúvida, utiliza os contactos disponíveis neste guia para as esclarecer ou procura informações junto do teu coordenador de curso.

O teu sucesso é a nossa motivação, vamos trabalhar juntos!

## <span id="page-2-1"></span>**2. CARACTERIZAÇÃO DO POLITÉCNICO DE SANTARÉM**

O IPSantarém reúne cinco Escolas, em duas cidades diferentes. A sua sede, ou seja, a Presidência, os Serviços Centrais e os Serviços de Ação Social estão localizados em **Santarém**, no **campus Andaluz**, onde também estão as Escolas Superiores de Educação e de Gestão e Tecnologia. Também em Santarém ficam as Escolas de Saúde e Agrária, em campus diferentes. Em **Rio Maior** funciona o campus da Escola Superior de Desporto.

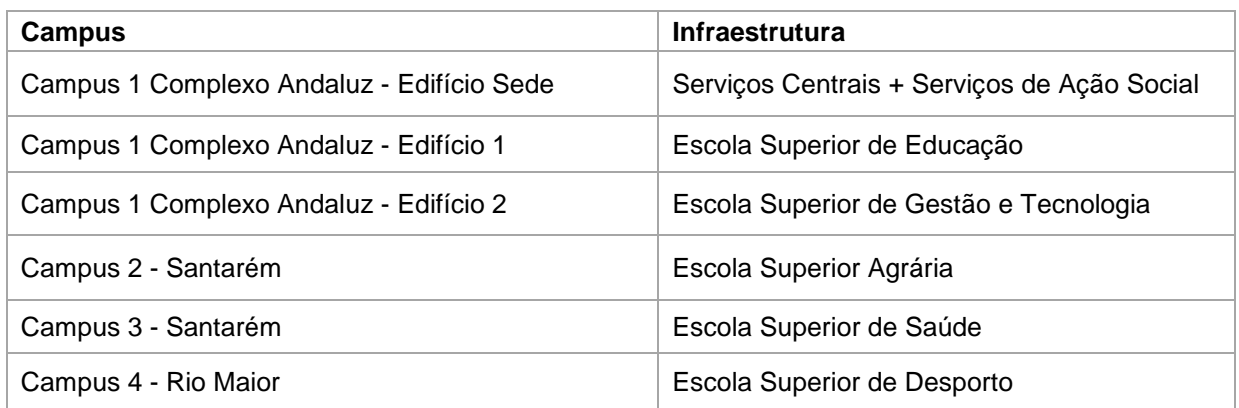

Podes encontrar todos os contactos no final deste guia.

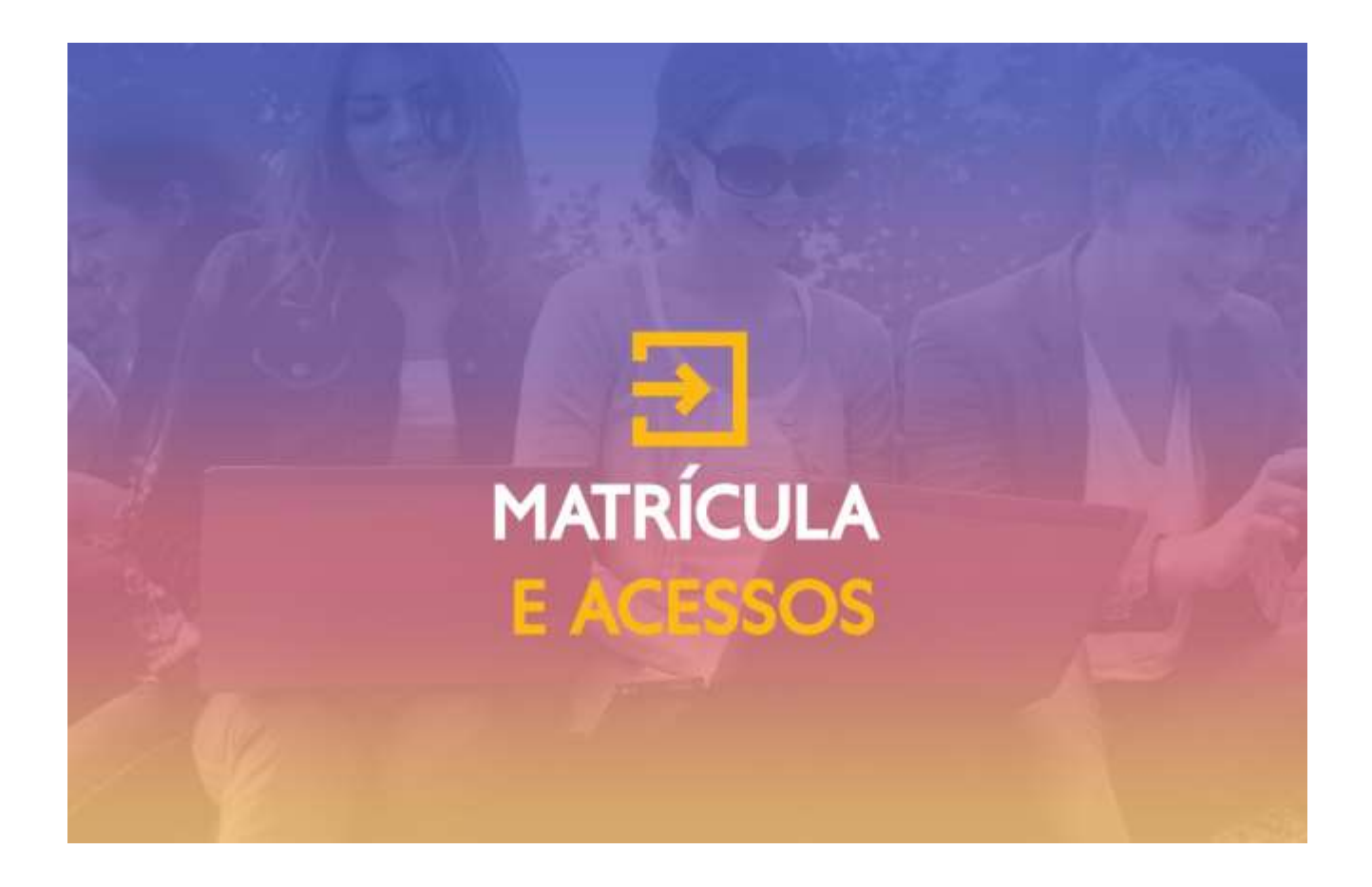

<span id="page-3-0"></span>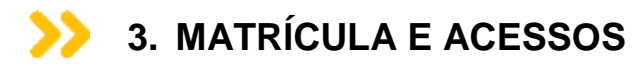

Após a tua matrícula no IPSantarém ser-te-á atribuído um **número de estudante.** 

A esse número será associada uma conta **RIPS** -Rede do IPSantarém, que te permitirá o acesso aos recursos e portais disponíveis.

#### **Com estas credenciais poderás aceder a:**

- Email
- Rede Wireless (Eduroam)
- Portal das Bibliotecas do IPSantarém
- Plataforma Moodle

- Acesso gratuito a software da Microsoft – Programa Dreamspark: <https://azureforeducation.microsoft.com/devtools>

Será também criada a tua conta pessoal de email com a estrutura: *n.ºestudante@escola.***ipsantarem.pt**

Siglas das Escolas:

**esa:** Escola Superior Agrária de Santarém **esdrm:** Escola Superior de Desporto de Rio Maior **ese:** Escola Superior de Educação de Santarém **esg:** Escola Superior de Gestão e Tecnologia de Santarém **essaude:** Escola Superior de Saúde de Santarém

A password da tua conta de e-mail pessoal é composta por 3 caracteres alfabéticos, **Ips** seguido dos números que compõem o teu N.º de Identificação Civil presente no Cartão de Cidadão. (ex: **Ips160245368**).

Não te esqueças que deves consultar o teu email de estudante com frequência, porque as todas as informações sobre o teu percurso académico são enviadas para esse email.

#### <span id="page-4-0"></span>**3.1. Plataforma de Gestão Académica do IPSantarém**

A validação na [plataforma de gestão académica](https://academicos.ipsantarem.pt/si_main) do IPSantarém é feita com as tuas credenciais:

Utilizador: **Número de Estudante** Senha: **Obtida no ato de matrícula**

Nesta plataforma poderás aceder às tuas informações pessoais clicando no botão

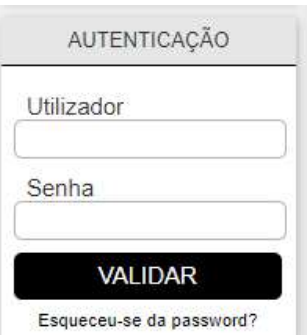

No menu do lado direito terás acesso aos conteúdos necessários ao teu percurso académico.

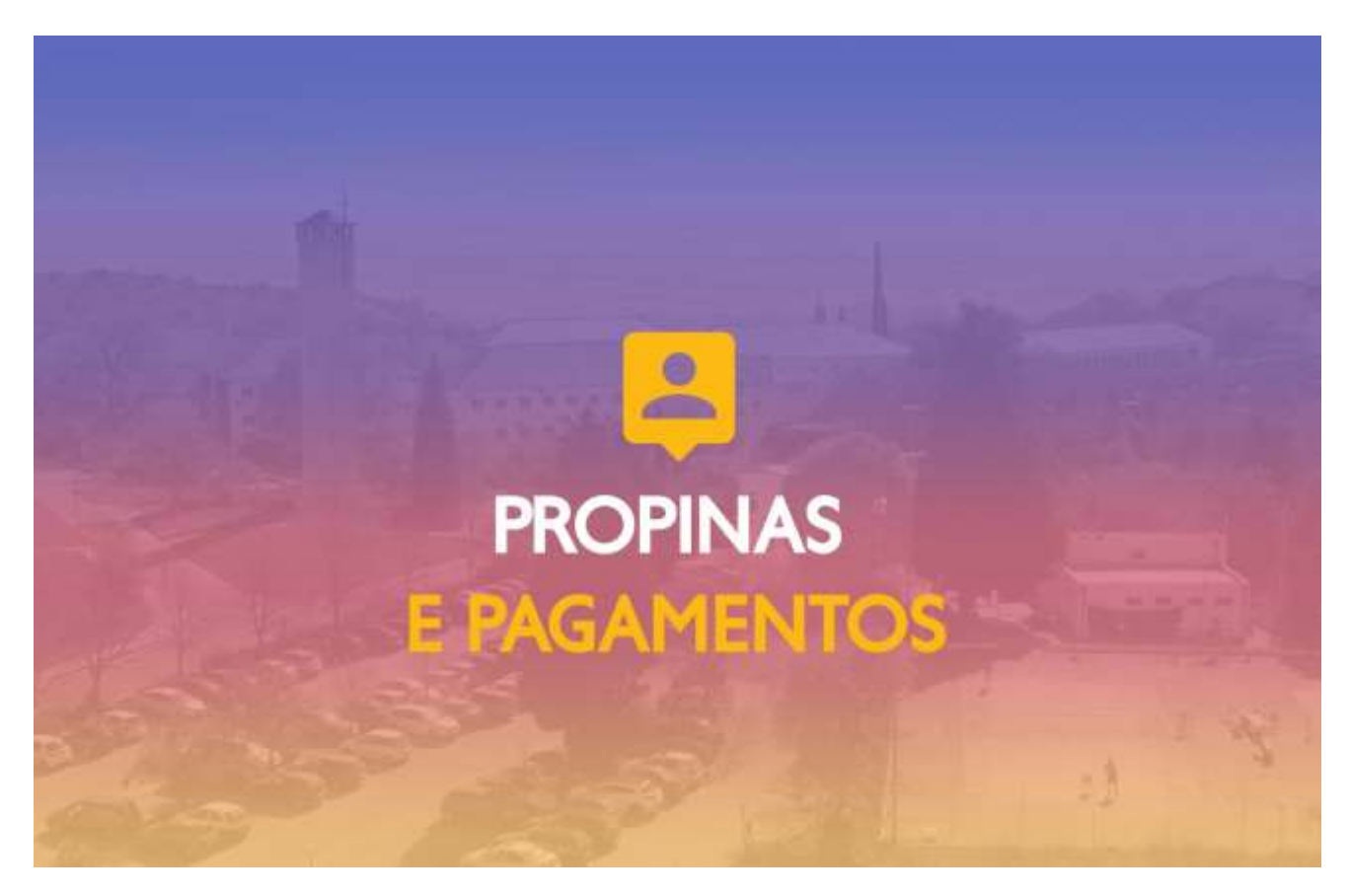

<span id="page-5-0"></span>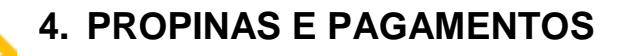

As propinas podem ser pagas na **Tesouraria** ou no **Multibanco.**

O prazo de pagamento das propinas é **entre dia 1 e dia 27 do respetivo mês**.

Poderás consultar o Regulamento de Propinas do IPSantarém **[Aqui](https://www.ipsantarem.pt/wp-content/uploads/2020/05/Dr_Alteracaoo-Regulamento-de-Propinas_2020.pdf)**

Para consultares mais informações sobre outros pagamentos **[Aqui](https://www.ipsantarem.pt/candidatos/tesouraria/)**

#### <span id="page-5-1"></span>**4.1. Instruções para pagamentos no multibanco**

- 1. Entra na [plataforma de gestão académica.](https://academicos.ipsantarem.pt/si_main)
- 2. Valida-te com o teu Utilizador e Senha.
- 3. Clica no botão "Casa".
- 4. Na coluna da direita clica em "Conta Corrente".
- 5. Clica em MB para gerar a referência da prestação do mês.
- 6. Paga numa caixa Multibanco utilizando a opção "Pagamento de Serviços/Compras" ou no teu serviço de Homebanking.

## <span id="page-5-2"></span>**5. INFORMAÇÕES E SERVIÇOS DE SUPORTE ACADÉMICO**

#### <span id="page-5-3"></span>**5.1. WI-FI**

O acesso ao Wi-Fi é gratuito em todas as Escolas, residências, cantinas, bibliotecas e outros espaços do IPSantarém, assim como em todas as instituições credenciadas pela rede **Eduroam**, a nível nacional e europeu (por ex. instituições de ensino superior, bibliotecas, centros de investigação, etc).

Podes ainda Configurar o Wireless no Windows 7 e 10, iPhone, macOS e Android.

As credenciais de acesso são as seguintes: Utilizador: *Nºestudante@escola.***ipsantarem.pt** Senha: **Ips+número de cartão de cidadão**

Exemplo:

Utilizador: **[200200200@esa.ipsantarem.pt](mailto:200200200@esa.ipsantarem.pt) |** Senha: **Ips789664123**

#### <span id="page-5-4"></span>**5.2. e-Campus**

Campus virtual do IPSantarém com funcionalidades de interação pedagógica, permanentemente acessível a todos os estudantes e docentes. O e-Campus disponibiliza diferentes espaços bem como o acesso ao portal académico e aos demais serviços da IES. O campus virtual irá dar suporte e sustentação, do ponto de vista tecnológico, ao Modelo Pedagógico para o Ensino a Distância do IPSantarém. Os espaços que podes encontrar no e-Campus são:

AUTENTICAÇÃO

Utilizador Section

- e-Learn: espaço de ensino e aprendizagem online, desenvolvido a partir do LMS Moodle;
- e-Welcome: primeiro espaço que os estudantes dos cursos em a distância irão frequentar, processo de iniciação e ambientação à utilização não só do Moodle como dos outros espaços do e-Campus (dinamizado pelas coordenações de curso e mentores);
- e-Lounge: espaço para interação e socialização online, imersivo tridimensional (mundo virtual / metaverso);
- e-Train: disponibiliza cursos de formação com temas diversos e com vista à capacitação de diferentes públicos (internos e externos à comunidade IPSantarém);
- e-Meet: sistema de videoconferência online que pode ser acedido através de marcador direto para que o estudante possa ingressar em reuniões agendadas, quer no âmbito dos cursos que frequenta, quer para reuniões com os docentes;
- e-Tools: incorpora as aplicações e ferramentas digitais disponíveis de apoio aos estudantes e aos docentes, sob forma de apontadores diretos;
- e- InfoHub: espaço de gestão da informação científica, interface agregadora, integra o RCIPS, o Portal da Biblioteca, a B on o RCAAP, a EBSCO, o Arquivo pt e o Educast. Prevê se, ainda, a integração do Digital Base of Knowledge DbK e demais serviços que possam surgir;
- e- Help: conjunto de FAQs organizadas por categorias que cobrem diferentes aspetos técnicos, também se pode preencher um formulário de ocorrências, selecionando drop down list o serviço que pretende contactar e que irá receber a mensagem.

#### <span id="page-6-0"></span>**5.2.1. Plataforma e-Learn (Moodle IPSantarém)**

Espaço de ensino e aprendizagem online, disponibilizada no portal académico do IPSantarém através do botão e-Campus ou diretamente através do URL [https://ecampus.ipsantarem.pt/e-learn/.](https://ecampus.ipsantarem.pt/e-learn/) Neste espaço tens acesso aos conteúdos das unidades curriculares.

As credenciais de acesso são as seguintes (exemplo): **Thoodle** 

Utilizador: [Nºestudante@escola.ipsantarem.pt](mailto:Nºestudante@escola.ipsantarem.pt)

Senha: Ips+número de cartão de cidadão

Nota: o acesso às plataformas online do IPSantarém, estão descritas na plataforma de

[gestão académica](https://academicos.ipsantarem.pt/si_main) do IPSantarém. Autentica-te e clica em;

- ➢ Estudantes
	- ➢ Links Úteis e Plataformas

➢ Serviços Online

#### <span id="page-7-0"></span>**5.3. Fotocópias /Impressões**

- 1. Entra na plataforma de gestão académica
- 2. Valida-te com o teu Utilizador e Senha.
- 3. Clica no símbolo da "casa" na caixa de autenticação.
- 4. Na coluna da direita, clica no link: Impressões / Fotocópias.
- 5. Define o valor que queres carregar.

O saldo pedido fica imediatamente disponível para usar em impressões e fotocópias. Podes proceder ao pagamento no prazo de 10 dias clicando em MB para gerar a referência ou diretamente na Tesouraria.

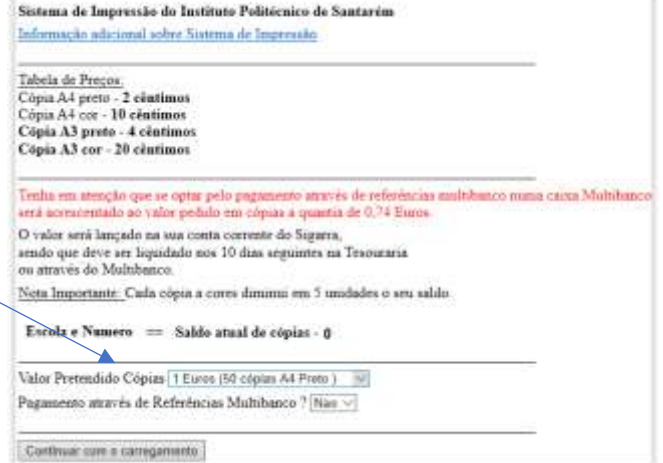

#### <span id="page-7-1"></span>**5.4. Cartão de Estudante**

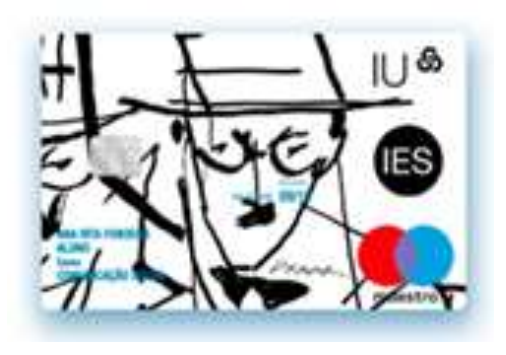

No âmbito do Protocolo existente entre o Instituto Politécnico de Santarém e a Caixa Geral de Depósitos (CGD), a emissão do **Cartão de Estudante Caixa IU é** feita em cooperação com a CGD.

O cartão de identificação é **obrigatório e gratuito**, e é **essencial para o dia-a-dia dentro do IPSantarém** para além de te permitir gerir a tua vida a nível financeiro e académico.

Todos os estudantes têm duas opções de cartão:

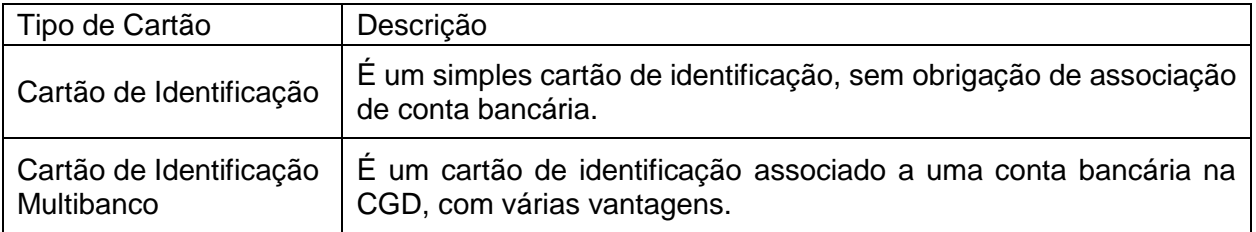

Com este cartão tens acesso a diversas vantagens:

**Conveniência** - Num único cartão, a identificação da tua Instituição de Ensino, cartão bancário e acesso a descontos.

**Isenção de Comissões** Bancárias - Enquanto membro da Instituição de Ensino, não pagas as comissões de disponibilização do cartão e de manutenção de conta mensal, até aos 27 anos.

Para autorizares a cedência de dados pelo IPSantarém à CGD deverás:

- 1. Entrar na [plataforma de gestão académica](https://academicos.ipsantarem.pt/si_main)
- 2. Validar-te com o teu Utilizador e Senha.
- 3. Clicar na casinha na caixa de autenticação.
- 4. Na coluna da direita clicar no link: "Cartão CGD"
- 5. Autorizar a cedência de dados

Após a autorização de cedência de dados, caso tenhas chave móvel digital deverás solicitar o Cartão de Estudante [aqui.](https://caixaonboarding.cgd.pt/) Podes sempre solicitar a tua chave móvel digital, obtém mais informações no link: [https://www.cgd.pt/Ajuda/Seguranca/Pages/Autenticacao-Chave-](https://www.cgd.pt/Ajuda/Seguranca/Pages/Autenticacao-Chave-Movel-Digital.aspx)[Movel-Digital.aspx](https://www.cgd.pt/Ajuda/Seguranca/Pages/Autenticacao-Chave-Movel-Digital.aspx)

Caso não efetues o pedido online, deverás consultar o Stand da CGD na Escola ou numa Agência da Caixa Geral de Depósitos.

Dúvidas e/ou esclarecimentos contacta a CGD através do contacto telefónico: 808 212 213 (24 horas, todos os dias do ano - custo de chamada local de acordo com o tarifário da tua operadora).

#### <span id="page-8-0"></span>**5.5. Mobilidade Internacional**

Se queres descobrir outras culturas e aprender ainda mais, podes concorrer a programas de mobilidade e concretizar os teus sonhos. O Programa Erasmus e outras iniciativas de mobilidade e cooperação no IPSantarém dão-te a oportunidade de enriqueceres o teu currículo, descobrires outras formas de estar e ganhar mais mundo!

O programa Pedro Álvares Cabral, exclusivo do IPSantarém, oferece-te a possibilidade de estudar e/ou estagiar numa das nossas instituições parceiras na Argentina, Brasil, Chile, Colômbia, Cabo-Verde e Paraguai.

Informa-te junto do Coordenador Erasmus+ da tua Escola ou no Gabinete de Mobilidade de Cooperação Internacional (GMCI) do IPSantarém.

Contacto: [gmci@ipsantarem.pt](mailto:gmci@ipsantarem.pt)

#### <span id="page-8-1"></span>**5.6. Empregabilidade, Empreendedorismo e Alumni**

No IPSantarém existe um Gabinete de Empreendedorismo, Empregabilidade e Alumni (GEEA).

Este Gabinete dedica-se a potenciar a empregabilidade dos nossos estudantes, a promover competências de empreendedorismo e a acompanhar e reconhecer o progresso dos Alumni.

Exemplo de atividades desenvolvidas no GEEA:

- Concursos de ideias, desafiando os nossos estudantes a apresentarem as suas ideias inovadoras, premiando os que mais se destacam;
- Feiras de emprego e atividades temáticas direcionadas para a empregabilidade;
- Prémio Carreira Alumni IPSantarém, onde se premeia os antigos estudantes que se destacam nas suas áreas profissionais.

Contacto: [geea@ipsantarem.pt](mailto:geea@ipsantarem.pt)

#### <span id="page-9-0"></span>**5.7. Estatutos Especiais**

O requerimento de um estatuto especial deve ser solicitado nos Serviços Académicos da tua Escola.

Podes requerer no IPSantarém os seguintes estatutos especiais:

- Estatuto de Estudante Bombeiro
- Estatuto de Dirigente Estudantil e Representante dos Estudantes
- Estatuto de Estudante Militar
- Estatuto de Estudante Grávida, Pai e Mãe Estudantes
- Estatuto de Estudante com Necessidades Educativas Especiais
- Estatuto de Estudante Atleta
- Estatuto de Trabalhador Estudante
- Estatuto de Estudante que Professe Confissões que Santificam um dia da semana diverso do Domingo

#### <span id="page-9-1"></span>**5.8. Consultar Programas das Unidades Curriculares**

Podes consultar o programa de cada unidade curricular no separador do plano de estudos de cada curso na [plataforma de gestão académica,](https://academicos.ipsantarem.pt/si_main) clica em:

> ➢ Ensino ➢ Grau

➢ Curso

#### <span id="page-9-2"></span>**5.9. Horário do curso/turma**

Os horários letivos, respeitantes a cada curso/turma serão disponibilizados atempadamente, antes do início das aulas, nos seguintes links:

- [Escola Superior Agrária de Santarém](https://www.ipsantarem.pt/escola-superior-agraria-de-santarem/)
- [Escola Superior de Desporto de Rio Maior](https://www.ipsantarem.pt/escola-superior-de-desporto-de-rio-maior/)
- [Escola Superior de Educação de Santarém](https://www.ipsantarem.pt/escola-superior-de-educacao-de-santarem/)
- [Escola Superior de Gestão e Tecnologia de Santarém](https://www.ipsantarem.pt/escola-superior-de-gestao-e-tecnologia-de-santarem/)
- [Escola Superior de Saúde de Santarém](https://www.ipsantarem.pt/escola-superior-de-saude-de-santarem/)

#### <span id="page-9-3"></span>**5.10. Bibliotecas**

O IPSantarém dispõe de quatro bibliotecas, uma em cada um dos seus quatro campus.

#### <span id="page-10-0"></span>**5.11. Associação de Estudantes**

Cada Escola Superior do IPSantarém dispõe de uma Associação de Estudantes que apoiará a tua vida académica e o teu percurso escolar.

Contactos de email das Associações de Estudantes:

Escola Superior Agrária de Santarém: [aeesas.info@gmail.com](mailto:aeesas.info@gmail.com) Escola Superior de Desporto de Rio Maior: [aeesdrm@esdrm.ipsantarem.pt](mailto:aeesdrm@esdrm.ipsantarem.pt) Escola Superior de Educação de Santarém: [aeeses@hotmail.com](mailto:aeeses@hotmail.com) Escola Superior de Gestão e Tecnologia de Santarém: [ae@esg.ipsantarem.pt](mailto:ae@esg.ipsantarem.pt) Escola Superior de Saúde de Santarém: [ae@essaude.ipsantarem.pt](mailto:ae@essaude.ipsantarem.pt)

#### <span id="page-10-1"></span>**5.12. Provedor do Estudante**

O Provedor do Estudante tem como função principal e a promoção dos direitos e legítimos interesses dos estudantes, desenvolvendo a sua ação em articulação com as associações de estudantes, com os órgãos e serviços centrais do IPSantarém, bem como com as suas unidades orgânicas. No exercício das suas funções, o Provedor do Estudante tem total independência.

O Provedor do Estudante assume uma postura interventiva, propondo soluções concretas na melhoria das condições de ensino, na estimulação da participação dos estudantes na prossecução da missão e objetivos da instituição e no desenvolvimento de um sentido de comunidade do e no IPSantarém.

Podes contactar o Provedor de Estudante através do endereço de mail: [provedorestudante@ipsantarem.pt.](mailto:provedorestudante@ipsantarem.pt)

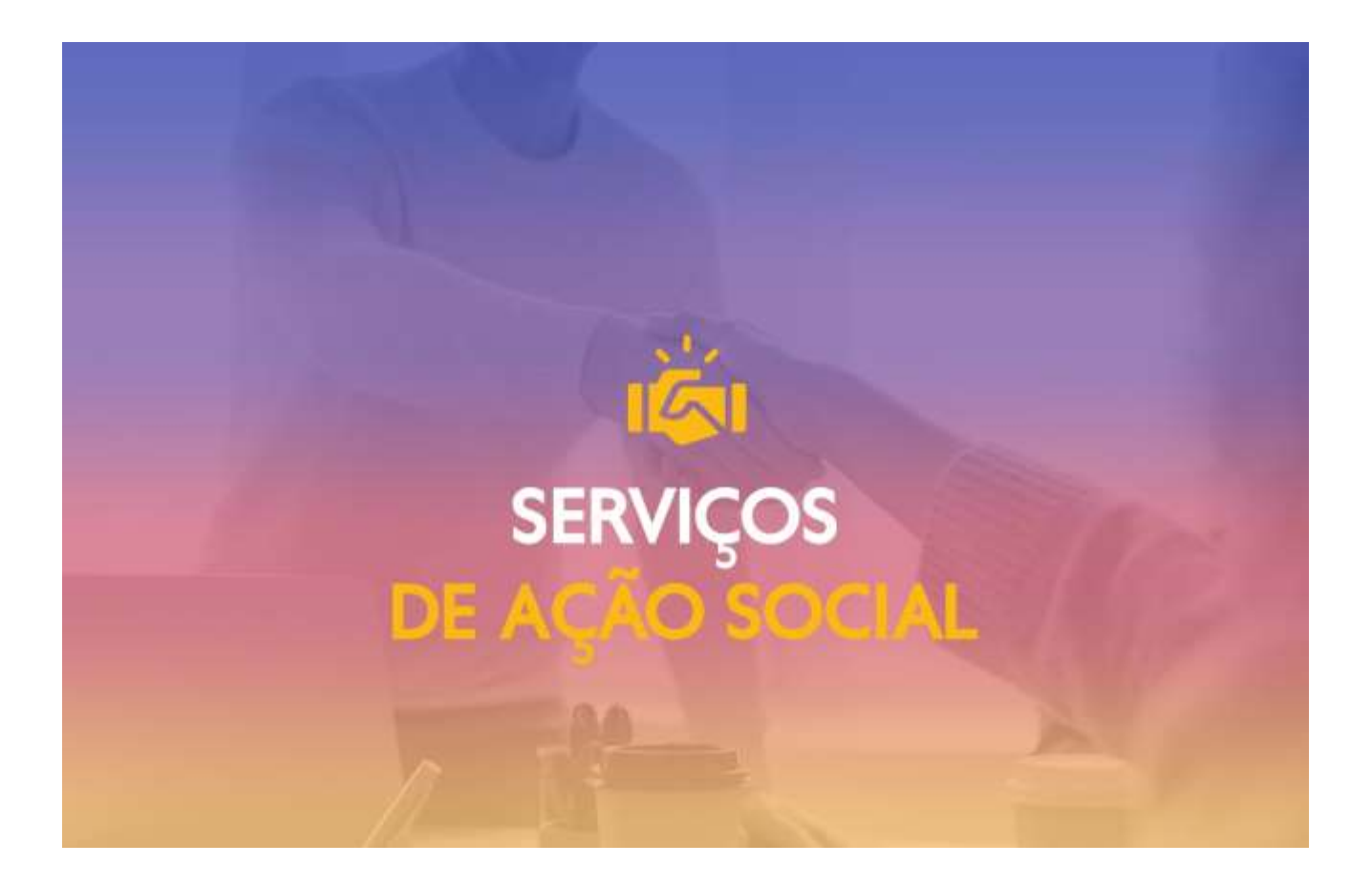

<span id="page-11-0"></span>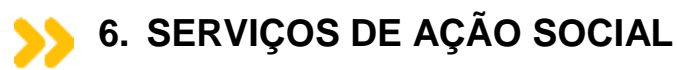

Através dos [Serviços de Ação Social do IPSantarém](https://www.ipsantarem.pt/servicos-de-acao-social/) podes aceder a Residências, Bolsas de Estudo, Apoios Sociais, Alimentação a preços reduzidos e Modalidades Desportivas de competição, através da Federação Académica do Desporto Universitário (FADU).

Podes contactar os Serviços de Ação Social do IPSantarém através dos contactos:

Contacto Telefónico: + 351 243 309 940 Email: [geral@sas.ipsantarem.pt](mailto:geral@sas.ipsantarem.pt)

#### <span id="page-11-1"></span>**6.1. Candidatura à Bolsa de Estudo**

Caso tenhas ingressado no IPSantarém através do Concurso Nacional de Acesso - DGES, já deves ter submetido a candidatura à bolsa de estudo no site da DGES. A informação relativa ao teu processo será transferida para os Serviços de Ação Social do IPSantarém.

Caso não tenhas efetuado a candidatura à bolsa de estudo no site da DGES, deverás informar-te junto dos Serviços de Ação Social do IPSantarém sobre os procedimentos a adotar.

Mais informações **[aqui.](https://www.ipsantarem.pt/sas/bolsa-de-estudos/)**

#### <span id="page-12-0"></span>**6.2. Alojamento – Candidaturas e Pagamentos**

- Através da Plataforma dos Serviços de Ação Social poderás gerir todas as fases do alojamento, desde a tua candidatura até ao pagamento.
- O prazo de pagamento do alojamento é entre o dia 15 e 30 de cada mês.
- O acesso à plataforma é através do link <https://sasocial.sas.ipsantarem.pt/> , com autenticação federada usando as credencias institucionais disponibilizadas no ato de matrícula, como informado no ponto 3 deste guia.

Sabe mais **[aqui.](https://www.ipsantarem.pt/sas/alojamento/)**

#### <span id="page-12-1"></span>**6.3. Acesso a Cuidados de Saúde**

Os Serviços de Ação Social (SAS) têm protocolo com a Administração Regional de Saúde de Lisboa e Vale do Tejo – ACES da Lezíria, que permite aos estudantes das Escolas do IPSantarém o acesso a cuidados de saúde primários nas Unidades de Saúde Familiar de Santarém e de Rio Maior.

Existe também um protocolo com o Instituto Português de Desporto e Juventude para acesso gratuito dos estudantes a consultas nas áreas da sexualidade, nutricionismo e psicologia.

Nos SAS do IPSantarém existe um Gabinete de Saúde e Acompanhamento Psicopedagógico que tem como missão prestar apoio nas vertentes clínica, académica e social aos membros da comunidade do Politécnico de Santarém.

Pretende-se promover intervenções individuais e de grupo, disponibilizar aconselhamento e acompanhamento clínico e psicopedagógico, em articulação, sempre que necessário, com outras Instituições de Saúde e Intervenção Social e Comunitária.

Sabe mais **[aqui.](https://www.ipsantarem.pt/sas/gabinete-de-saude-e-acompanhamento-psicopedagogico/)**

#### <span id="page-12-2"></span>**6.4. Consulta de Psicologia Clínica**

A Consulta de Psicologia Clínica é um espaço de atendimento individualizado e confidencial, que disponibiliza aconselhamento e acompanhamento psicológico à comunidade académica do Instituto Politécnico de Santarém.

Contacto: [saude@sas.ipsantarem.pt](mailto:saude@sas.ipsantarem.pt)

#### <span id="page-12-3"></span>**6.5. Refeitórios e Bares**

Atualmente o IPSantarém disponibiliza 4 cantinas e 5 bares distribuídos pelas suas cinco Escolas: **[Refeitórios e Bares](https://www.ipsantarem.pt/sas/alimentacao/)**

Poderás optar por adquirir mensalmente as senhas das refeições, a um preço mais reduzido, através das modalidades de meia pensão (1 refeição diária- almoço ou jantar) ou de pensão completa (almoço e jantar).

As senhas das refeições podem ser adquiridas online no **[Portal Unicard](https://portalref.sas.ipsantarem.pt/)** com as tuas credenciais institucionais ou presencialmente nos quiosques disponíveis nas Escolas.

Sabe mais **[aqui](https://www.ipsantarem.pt/sas/alimentacao/)** .

#### **O Portal Unicard tem as seguintes funcionalidades:**

- Adquirir e anular refeições;
- Visualização de movimentos de conta corrente;
- Alteração de PIN.

#### <span id="page-13-0"></span>**6.6. Desporto e Cultura**

O IPSantarem, através do Gabinete do Desporto e dos Serviços de Ação Social, visa apoiar e acompanhar logística e financeiramente todos os atletas-estudantes das 5 Escolas do Politécnico de Santarém nas competições inscritas na Federação Académica do Desporto Universitário (FADU).

Os objetivos estratégicos são:

- Promover a prática da atividade desportiva na Comunidade Académica (alunos, docentes e não docentes) do IPS;
- Apoiar o Associativismo Desportivo e Cultural;
- Gerir adequadamente as Instalações Desportivas e coordenar a organização técnica das atividades Desportivas.

#### <span id="page-13-1"></span>**6.7. Bolsas de Colaboração**

No âmbito da Atribuição de Apoios aos Estudantes do IPSantarém, do Fundo Social para Bolsas de Colaboração (FSBC), poderás apresentar a tua candidatura às Bolsas de Colaboração.

Pretende-se, com a atribuição das bolsas de colaboração:

- a) Apoiar os estudantes que apresentem carências económicas e que estão empenhados em concluir o curso;
- b) Combater o abandono escolar;
- c) Promover o sucesso escolar;
- d) Contribuir para a consolidação do percurso escolar e estímulo do reforço à qualificação académica e profissional dos estudantes;
- e) Incentivar os estudantes a participar na vida ativa em condições associadas ao desenvolvimento da atividade académica;
- f) Contribuir para o desenvolvimento de competências transversais dos estudantes;
- g) Facilitar a integração dos estudantes no mercado de trabalho;
- h) Promover a integração social e académica dos estudantes;
- i) Desenvolver nos estudantes uma cultura de voluntariado;
- j) Reforçar a ligação do IPSantarém com os seus estudantes.

De acordo com o grau de necessidade apurado, pode o apoio ser concedido sob a forma de prestação pecuniária e/ou em espécie.

Sabe mais sobre as candidaturas **[aqui.](https://www.ipsantarem.pt/sas/bolsas-de-colaboracao/)**

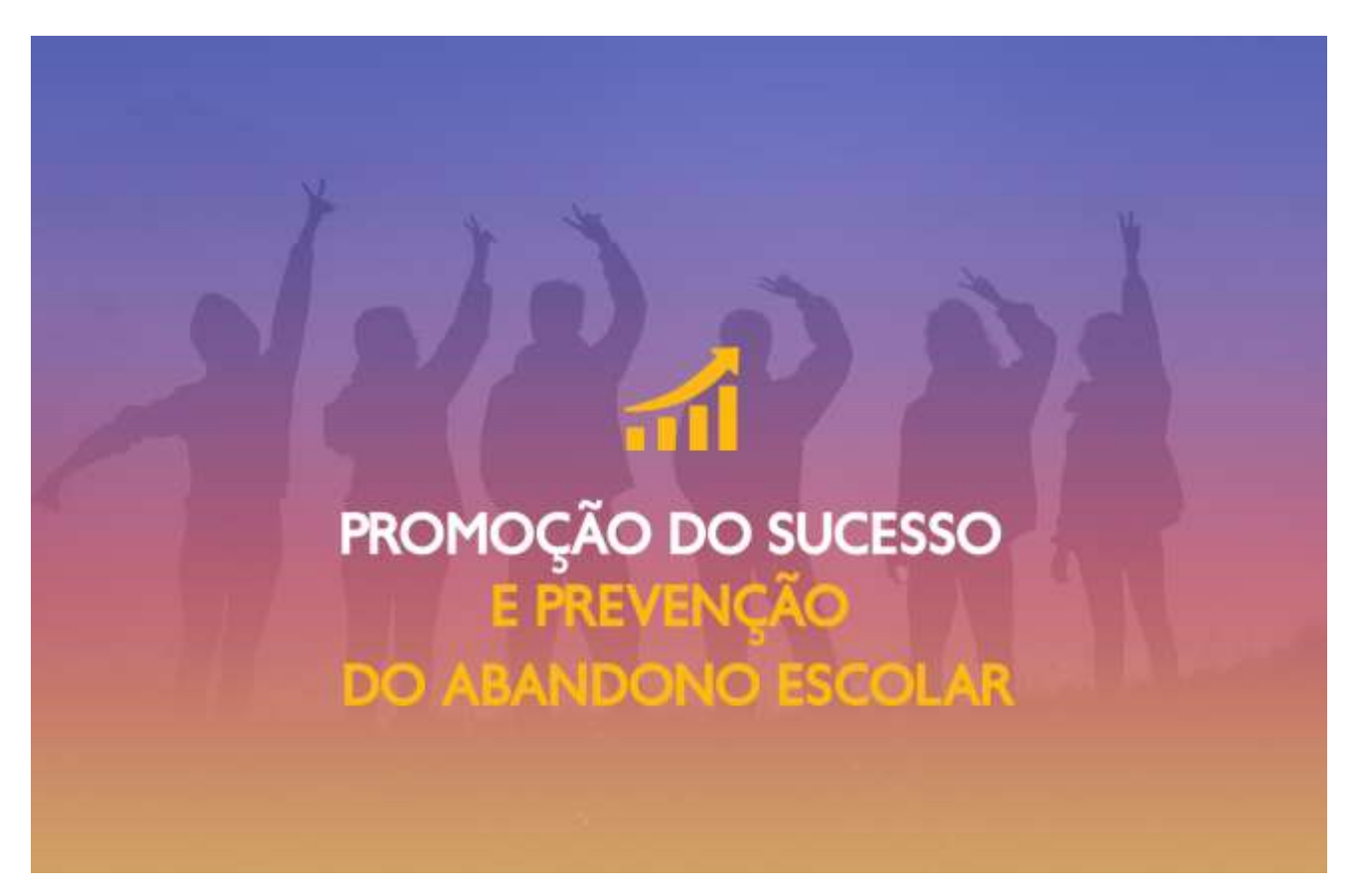

## <span id="page-14-0"></span>**7. PROMOÇÃO DO SUCESSO E PREVENÇÃO DO ABANDONO ESCOLAR**

A Promoção do Sucesso e a Prevenção do Abandono consiste numa resposta integrada para apoiar os estudantes ao longo do seu percurso académico, contribuindo para otimizar o seu processo de ensino-aprendizagem, ultrapassar obstáculos que possam condicionar o seu sucesso e contribuir para prevenir os fatores que levam ao abandono.

**Contactos:** Email: [maria.costaduarte@sc.ipsantarem.pt](mailto:maria.costaduarte@sc.ipsantarem.pt) | Telefone: 915 239 700

## <span id="page-14-1"></span>**8. REDE DE NECESSIDADES EDUCATIVAS ESPECIAIS (NEE)**

A Rede NEE é um serviço de apoio aos/às estudantes com necessidades educativas específicas do IPSantarém. Tem como objetivos identificar e conhecer as suas necessidades, bem como acompanhar e apoiar os estudantes com estatuto ENEE no seu processo de acolhimento, integração, inclusão e qualificação com sucesso.

**Contactos:** Email: [rede.nee@ipsantarem.pt](mailto:rede.nee@ipsantarem.pt) | Telefone: 243 309 520 - ext 01152 | Telemóvel: 913 037 296

## <span id="page-15-0"></span>**9. INQUÉRITO AOS/ÀS ESTUDANTES DO IPSANTARÉM**

Para podermos acompanhar e melhor ajudar os/as nossos/as estudantes, queremos conhecer o teu perfil.

Para isso, elaborámos este questionário, que demora apenas 5 minutos a preencher.

Agradecemos que o preenchas **[aqui](https://www.ipsantarem.pt/limesurvey/index.php/424483?lang=pt)** .

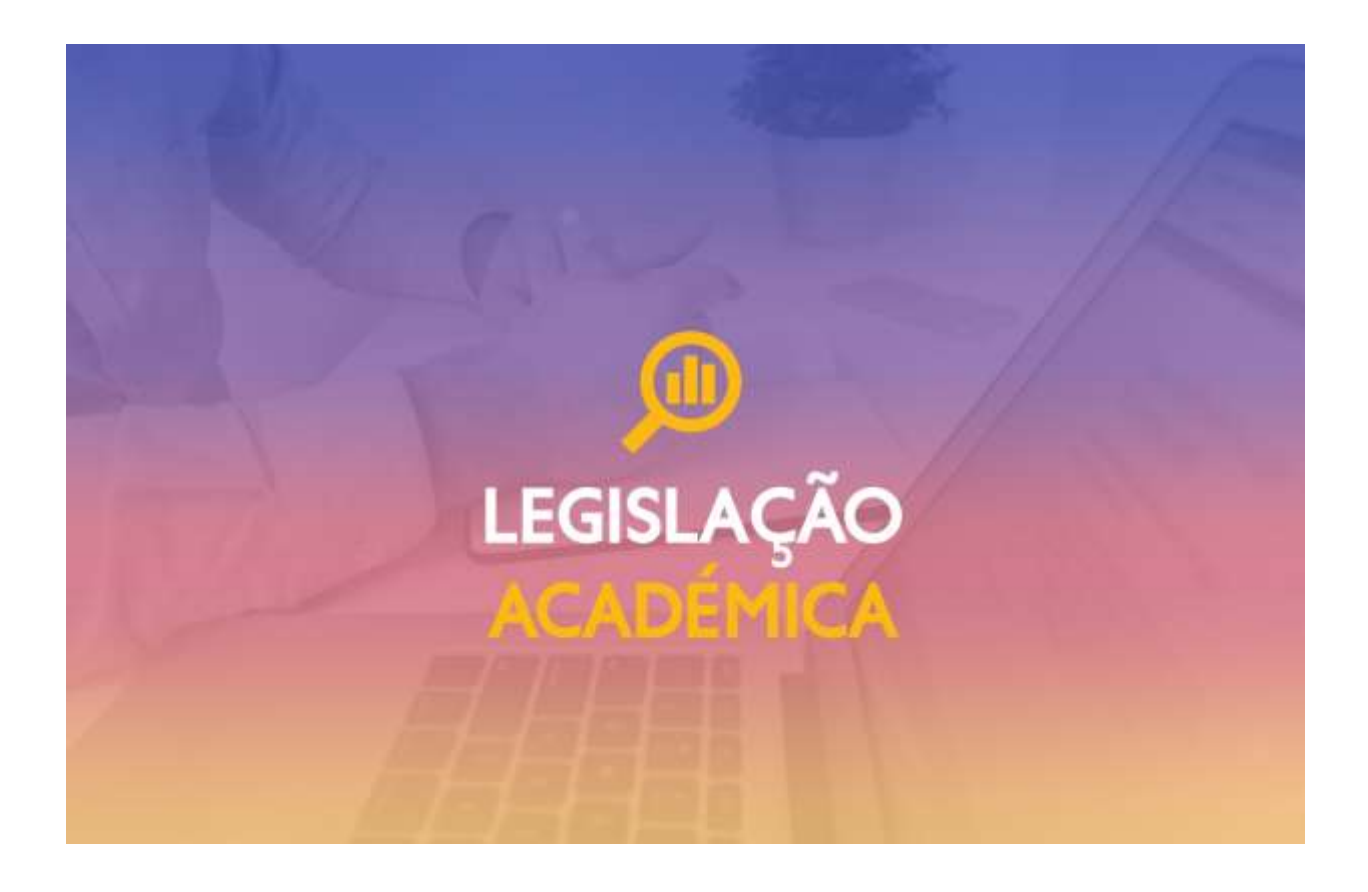

<span id="page-15-1"></span>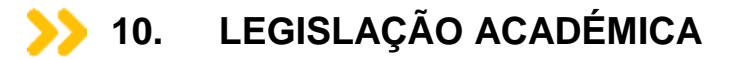

Poderá consultar a legislação académica que se encontra disponível **[aqui.](https://www.ipsantarem.pt/legislacao-estudantes/)**

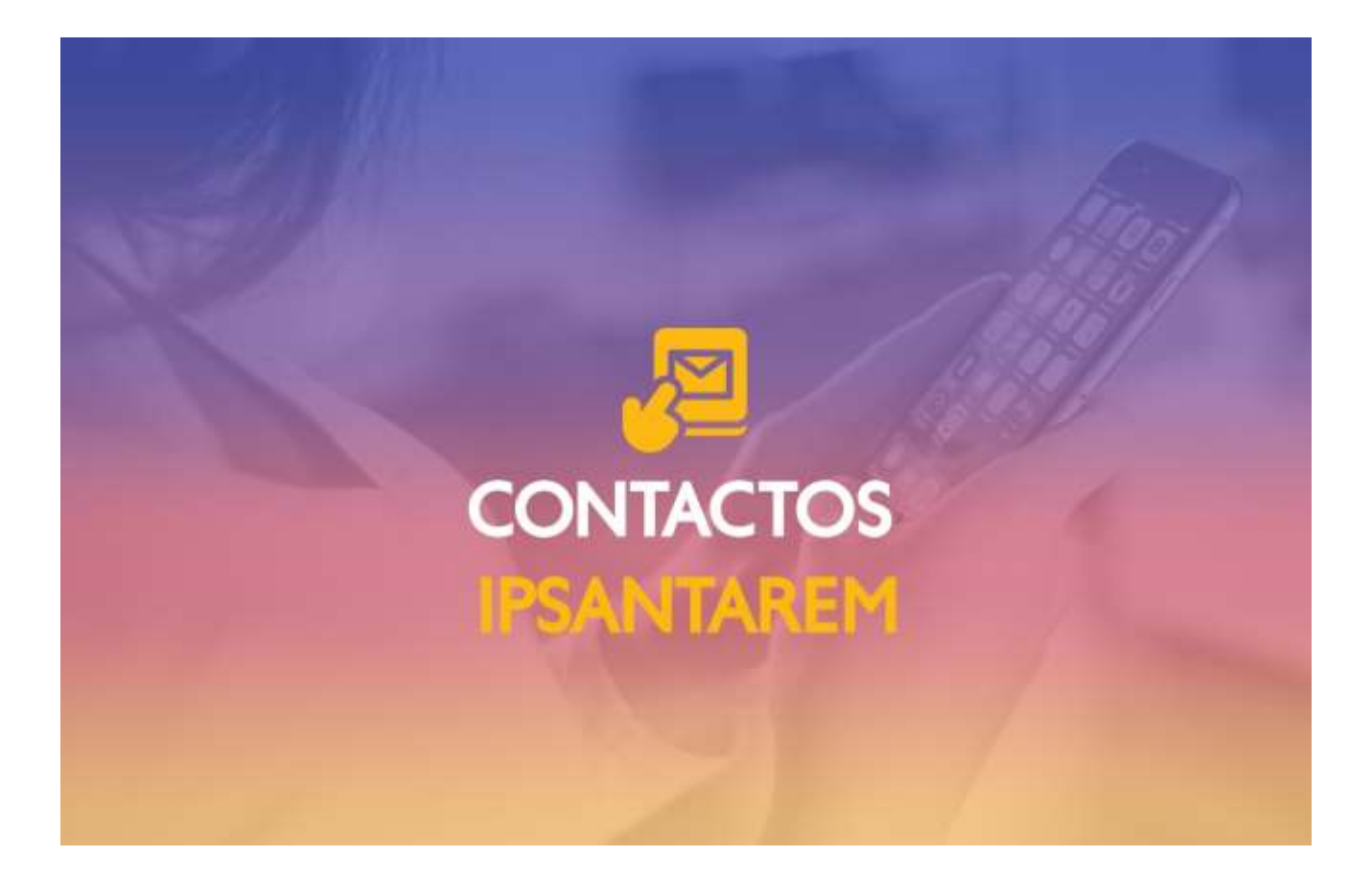

<span id="page-16-0"></span>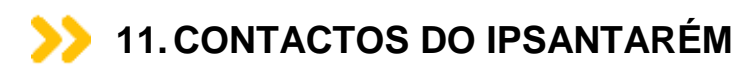

#### **Serviços Centrais do IPSantarém**

Morada: Complexo Andaluz – Apartado 279- 2001-904 Santarém Email geral: geral@ipsantarem.pt Email Serviços de Gestão Académica: [academicos@ipsantarem.pt](mailto:academicos@ipsantarem.pt)  Telefone: +351 243 309 520

#### **Serviços de Ação Social do IPSantarém**

Morada: Complexo Andaluz - Apartado 20 - 2001-901 Santarém Email geral: [geral@sas.ipsantarem.pt](mailto:geral@sas.ipsantarem.pt) Telefone: +351 243 309 940

#### **Escola Superior Agrária de Santarém**

Morada: Quinta do Galinheiro - S. Pedro - 2001-904 Santarém Email geral: [info@esa.ipsantarem.pt](mailto:info@esa.ipsantarem.pt)  Email Serviços Académicos: [servicos.academicos@esa.ipsantarem.pt](mailto:servicos.academicos@esa.ipsantarem.pt) Telefone: +351 243 307 300

**Escola Superior de Educação de Santarém** Morada: Complexo Andaluz – Apartado 131- 2001-902 Santarém Email geral: [geral@ese.ipsantarem.pt](mailto:geral@ese.ipsantarem.pt) Email Serviços Académicos: [sa@ese.ipsantarem.pt](mailto:sa@ese.ipsantarem.pt)  Telefone: +351 243 309 180

#### **Escola Superior de Gestão e Tecnologia de Santarém**

Morada: Complexo Andaluz, Apartado 295 - 2001-904 Santarém Email geral: [correio@esg.ipsantarem.pt](mailto:correio@esg.ipsantarem.pt) Email Serviços Académicos: [serv.acad@esg.ipsantarem.pt](mailto:serv.acad@esg.ipsantarem.pt) Telefone: +351 243 303 200

#### **Escola Superior de Desporto de Rio Maior**

Morada: Avenida Dr. Mário Soares, n.º 110 - 2040-413 Rio Maior Email geral: [geral@esdrm.ipsantarem.pt](mailto:geral@esdrm.ipsantarem.pt) Email Serviços Académicos: [academicos@esdrm.ipsantarem.pt](mailto:academicos@esdrm.ipsantarem.pt) Telefone: +351 243 999 280

#### **Escola Superior de Saúde de Santarém**

Morada: Quinta do Mergulhão Srª da Guia - 2005-075 Santarém Email geral: [geral@essaude.ipsantarem.pt](mailto:geral@essaude.ipsantarem.pt) Email Serviço Académico: [academico@essaude.ipsantarem.pt](mailto:academico@essaude.ipsantarem.pt) Telefone: +351 243 307 200

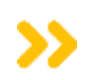

## <span id="page-17-0"></span>**12.OUTROS CONTACTOS ÚTEIS**

**Associação Portuguesa de Apoio à Vítima (APAV)** – 243 356 505 **Centro Académico de Santarém – CASA** - [centroacademicosantarem@gmail.com](mailto:centroacademicosantarem@gmail.com) **Centro de Respostas Integradas (Comportamentos Aditivos) (CRI)** – 968 124 633 **Centro de Saúde (Planalto)** - 243 303 231 **Comboios de Portugal (CP) -** 243 333 180 **Guarda Nacional Republicana (GNR) -** [243 304](tel:243304500) 500 **Hospital Distrital de Santarém** - [243 300](tel:243300200) 200 **Instituto Português do Desporto e Juventude** - [243 350](tel:+351%20243%20350%20410) 410 **Polícia de Segurança Pública (PSP) (Santarém**) - [243 322](tel:243322022) 022 **Rodoviária** - [243 333](tel:243333200) 200 **Santa Casa da Misericórdia de Santarém** - 243 305 260 **ScalTaxis** - 243 332 919 **Turismo de Santarém** - 243 304 437